# **Viewing and Editing Event Occurrences**

#### In This Article:

- Event Preferences
- Filter by Resources/Locations
- Event Occurrences
- Inline Editing Event Occurrences
  - Set For All
  - Add Locations and Resources
  - Edit Locations and Resources
  - Change Occurrence Date and Time
  - Update Additional Time
  - Edit Comments
  - Add a New Occurrence with Copy
  - Update the Occurrence State
  - Delete an Occurrence
  - Add a New Segment
  - Copy a Segment to Create a New Segment
- Editing Occurrences in the Event Form
  - Manage All Occurrences
  - Locations and Resource Occurrences

The Occurrence tab on an Event Details page shows the date, time, associated resources, and associated locations for each occurrence of the event. The Occurrences tab is divided into four sections: Event Preferences, Filter by Resources, Filter by Locations, and Event Occurrences.

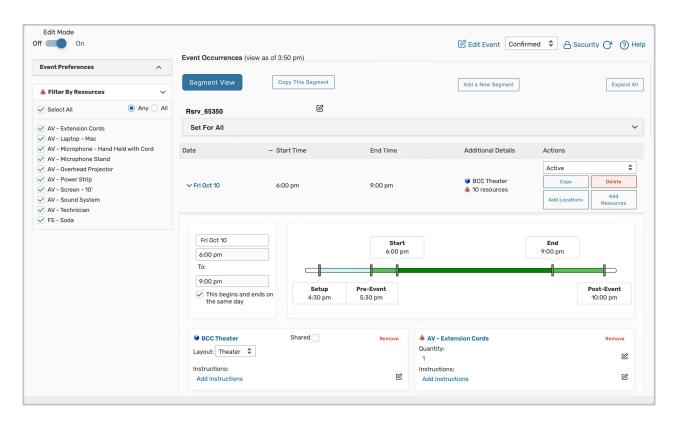

### **Event Preferences**

The Event Preferences section displays the feature, partition, location, and resource preferences for this event. It also displays more granular details such as resource quantities and location layouts. These preferences can be edited if you have the appropriate permissions.

To make changes to the preferences, click the **Edit** link that is to the right of the Event Preferences header. This feature does not require that **Edit Mode** be set to **Yes**. Use the **Edit** button under the preference you'd like to update and press **Done** or use the **Remove** button to finish the action.

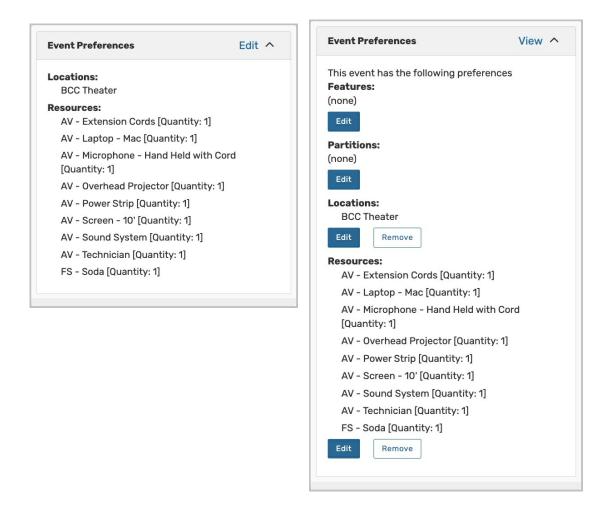

# Filter by Resources/Locations

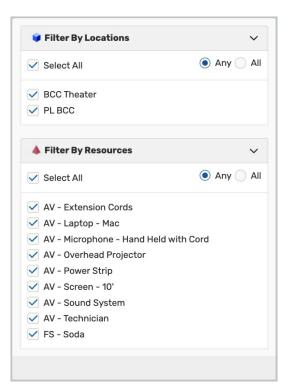

The Filter by Locations and Filter by Resources sections will only be available if there are two or more locations or resources attached to the event. Check locations and resources in these sections to filter the occurrences displayed in the Event Occurrences section.

### **Event Occurrences**

This section shows all of the occurrences on the event, their date, start time, end time, and locations and resources.

| Event Occurrences (view a                                                                                     | s of 1:06 pm) |          |                                                      |  |  |  |
|----------------------------------------------------------------------------------------------------|---------------|----------|------------------------------------------------------|--|--|--|
| Expand All                                                                                                    |               |          |                                                      |  |  |  |
| Date                                                                                                    | – Start Time  | End Time | Additional Details                                   |  |  |  |
| > Fri 0ct 10 2025                                                                                             | 6:00 pm       | 9:00 pm  | <ul><li>BCC Theater</li><li>I0 resources</li></ul>   |  |  |  |
| > Sat Oct 11 2025                                                                                             | 6:00 pm       | 9:00 pm  | <ul><li>BCC Theater</li><li>4 10 resources</li></ul> |  |  |  |
| Image: View the Date, Start Time, End Time, and Additional Details of each occurrence on the Occurrences tab. |               |          |                                                      |  |  |  |

Use the link on the **Date** header to change the sort order of the occurrences on the table. Click or tap on an individual occurrence's date to expand the section and see its details. Once a section is expanded, each occurrence displays extra details including start and end times, locations and layouts, resources and quantities, and special instructions. Black and white Location and Resource icons represent preferences.

|     |                  |                        |             |                 |                |            |                | View         | All    |                        |          |                                        |
|-----|------------------|------------------------|-------------|-----------------|----------------|------------|----------------|--------------|--------|------------------------|----------|----------------------------------------|
| dar | Schedule         | Task List              | Pricing     | Registration    | Audit Trail    | Schedule   | ed Emails      |              |        |                        |          | <ul> <li>✓</li> <li>Actions</li> </ul> |
| 、   | Event Occurrent  | <b>ces</b> (view as of | 1:21 pm)    |                 |                |            | C Edit Event   | Confirmed    | \$     | 음 Securi               | ty C'    | ? Help                                 |
| All | Date             |                        | – Star      | Time            |                | End Time   |                |              | Addit  | ional Details          | 5        |                                        |
|     | 🔭 Fri Oct 10 202 | 5                      | 6:00        | pm              |                | 9:00 pm    |                |              |        | C Theater<br>resources |          |                                        |
|     | > Sat Oct 11 202 | 25                     | 6:00        | pm              |                | 9:00 pm    |                |              |        | C Theater<br>resources |          |                                        |
|     |                  |                        |             |                 |                |            |                |              |        |                        |          |                                        |
|     | Animation: Clic  | k on a date to         | o expand an | individual occu | irrence. Hovei | over any r | esource or loc | ation to see | e a si | ımmary o               | f its de | etails.                                |

You can also use the **Merged View** and **Segment View** links to switch between the display of occurrences when viewing details for events using multiple segments. In addition, you may inline edit the name of the single or main occurrence at the top of this section.

For information on editing occurrence information, please see the following section "Inline Editing Event Occurrences" or the final section "Editing Occurrences in the Event Form".

# Inline Editing Event Occurrences

Several occurrence details can be updated via inline editing. To inline edit occurrences, set **Edit Mode** to **Yes** at the top left of the Occurrences tab.

### Copyright CollegeNET, Page 5

This content is intended only for licenced CollegeNET Series25 customers. Unauthorized use is prohibited.

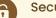

### Security Note

Inline editing requires the following permission set to Yes in Group Administration: Basic Options:

- 2.0 Create and Edit Through the Configurable Events Forms
- 2.5 Change Event State
- 2.10 Inline Editing on Event Occurrences

It is also recommended to include 2.2 *Inline Editing on Event Details* as they are related actions.

| Event Preferences Edit ~<br>Locations:<br>BCC Theater<br>Resources:                                                                                                    | Merged View See     | gment View   | Add a New Segment | Delete This Segm                                      | ent                             | Expand All               |
|----------------------------------------------------------------------------------------------------|---------------------|--------------|-------------------|-------------------------------------------------------|---------------------------------|--------------------------|
| AV - Extension Cords [Quantity: 1]<br>AV - Laptop - Mac [Quantity: 1]                                                                                                    | Set For All         |              |                   |                                                       |                                 | ~                        |
| AV - Laptop - Mac [Quantity: 1]<br>AV - Microphone - Hand Held with Cord<br>[Quantity: 1]<br>AV - Overhead Projector [Quantity: 1]<br>AV - Power Strip [Quantity: 1]<br>AV - Screen - 10' [Quantity: 1]<br>AV - Scound System [Quantity: 1]<br>AV - Technician [Quantity: 1]<br>FS - Soda [Quantity: 1]<br>Event Preferences Segment 65221 | Date                | - Start Time | End Time          | Additional Details                                    | Actions                         |                          |
|                                                                                                    | > Fri Feb 07 2025   | 8:00 pm      | 9:00 pm           | <ul> <li>BCC Theater</li> <li>10 resources</li> </ul> | Active<br>Copy<br>Add Locations | Delete     Add Resources |
|                                                                                                    | > Fri Feb 21 2025   | 8:00 pm      | 9:00 pm           | <ul> <li>BCC Theater</li> <li>10 resources</li> </ul> | Active<br>Copy<br>Add Locations | Delete<br>Add Resources  |
| Filter By Resources                                                                                                    |                     |              |                   | <ul> <li>BCC Theater</li> <li>10 resources</li> </ul> | Active                          | \$                       |
|                                                                                                    | > Fri Mar 07 2025 8 | 8:00 pm      | 9:00 pm           |                                                       | Copy<br>Add Locations           | Delete<br>Add Resources  |

A list of occurrences is shown with an option at the top-right of the list to Expand All or Collapse All.

### Set For All

Check a box in the Set For All section to apply changes to multiple occurrences.

| Set For All                                                                                                    | ^ |
|----------------------------------------------------------------------------------------------------|---|
| By selecting occurrences from the below list, you will be able to apply changes to assignments, instructions, shared and comments from one occurrence to all selected occurrences: |   |
| Apply All                                                                                                    |   |
| Fri Oct 10 2025 (6:00 pm - 9:00 pm)                                                                                                    |   |
| Sat Oct 11 2025 (6:00 pm - 9:00 pm)                                                                                                    |   |
|                                                                                                    |   |
|                                                                                                    |   |

### Add Locations and Resources

Use the Add Locations and Add Resources buttons on the occurrence to add locations and resources to your

occurrence.

| Date              | <ul> <li>Start Time</li> </ul> | End Time | Additional Details | Actions       |               |
|-------------------|--------------------------------|----------|--------------------|---------------|---------------|
|                   |                                |          |                    | Active        | \$            |
| > Tue Sep 09 2025 | 5:00 pm                        | 6:30 pm  | 💗 MSC 102          | Сору          | Delete        |
|                   |                                |          |                    | Add Locations | Add Resources |

In the **Locations Search** window, select Reserve or Reserve Available on the locations you'd like to add to the selected occurrence. Filter the location results by selecting a search, hiding conflicts, and enforcing headcounts.

| ocations Se      | arch                   |                                      |          |                     |               |                     |                            | > |
|------------------|------------------------|--------------------------------------|----------|---------------------|---------------|---------------------|----------------------------|---|
| Auto-Load St     | arred 🗹 Hid            | e Conflicts Sector Enforce Headcount | Show Loc | ation Satisfactions |               |                     |                            |   |
| Your Starred     | Locations $\checkmark$ | Your Starred Locations               | Res      | et Search           |               |                     |                            |   |
| Add Selected Loc | ations                 |                                      |          |                     |               |                     |                            |   |
|                  | Name –                 | Title                                | -        | Default<br>Capacity | Availability- | Conflict<br>Details | Building                   |   |
| Reserve          | ARTS 111               | Davis Arts Center Classroom          |          | 374                 | 1/1           | None                | Davis Arts Center          |   |
| Reserve          | BALLROOM               | Hilton Ballroom I                    |          | 300                 | 1/1           | None                | -                          |   |
| Reserve          | BCC 203                | Baker Classroom Complex - Room 203   |          | 36                  | 1/1           | None                | Baker Classroom<br>Complex |   |
| Reserve          | BCC 615                | Baker Classroom Complex - Room 615   |          | 30                  | 1/1           | None                | Baker Classroom<br>Complex |   |
| Reserve          | HSC 108                | Highland Science Center - Room 108   |          | 35                  | 1/1           | None                | -                          |   |

In the **Resources Search** window, select **Reserve** on the resources you'd like to add to the selected occurrence. Filter the results by selecting a search.

| Resources Search         |                                       |                    |                  |
|--------------------------|---------------------------------------|--------------------|------------------|
| Auto-Load Starred        |                                       |                    |                  |
| Your Starred Resources 🗸 | Your Starred Resources                | Reset              | Search           |
| Add Selected Resources   |                                       |                    |                  |
| Add                      | Name -                                | Quantity Available | Conflict Details |
| Reserve                  | AV - Blu-ray Player                   | 2/2                | None             |
| Reserve                  | AV - Laptop - Mac                     | 15 / 15            | None             |
| Reserve                  | AV - Laptop - PC                      | 15 / 15            | None             |
| ☐ 1 🗘 Reserve            | AV - Microphone - Hand Held with Cord | 5/5                | None             |
| 1 🗘 Reserve              | AV - Microphone - Lapel               | 2/2                | None             |
|                          | 1                                     | mage Caption       |                  |

### **Edit Locations and Resources**

On the occurrences table, expand the occurrence data by using the date's link to see the locations and resources reserved.

### Copyright CollegeNET, Page 7

This content is intended only for licenced CollegeNET Series25 customers. Unauthorized use is prohibited.

| Date              | - Start Time | End Time | Additional Details                                    | Actions       |               |
|-------------------|--------------|----------|-------------------------------------------------------|---------------|---------------|
|                   |              |          |                                                       | Active        | \$            |
| > Fri Feb 07 2025 | 8:00 pm      | 9:00 pm  | <ul> <li>BCC Theater</li> <li>10 resources</li> </ul> | Сору          | Delete        |
|                   |              |          |                                                       | Add Locations | Add Resources |
|                   |              |          |                                                       |               |               |

From here you can update location layouts, update location instructions, remove locations, update resource quantities, update resource instructions, view capacity, edit attendance, and remove resources. Please note that if you update the layout on a location assignment, the current instructions will be replaced by the default layout instructions. Additionally, you have the option to share a location as you can on the event form.

| BCC Theater                       | Shared             | Remove | AV - Extension Cords<br>Quantity:<br>1 | Remove |
|-----------------------------------|--------------------|--------|----------------------------------------|--------|
| Capacity: 200                     | Attendance:<br>0 ピ |        | Instructions:<br>Add instructions      | C      |
| Instructions:<br>Add instructions |                    | C      | AV - Laptop - Mac<br>Quantity:         | Remove |
|                                   |                    |        | Instructions:<br>Add instructions      | ď      |

### Change Occurrence Date and Time

To update the date and time fields in the occurrence details, click or tap into each field then make a selection. For multi-day occurrences, uncheck the box to allow the occurrence to span midnight. You may not edit an existing occurrence then change its date/time to match an existing occurrence.

| Fri Feb 07 2025       8:00 pm       9:00 pm       Image: BCC Theater Copy in the comparison of the comparison of the |              |
|----------------------------------------------------------------------------------------------------|--------------|
| Fri Feb 07 2025         8:00 pm         9:00 pm         4 10 resources         Copy           Add Locations           Fri Feb 07 2025         Start         End         9:00 pm         9:00 pm           8:00 pm         9:00 pm         9:00 pm         9:00 pm         9:00 pm                                                                                                    |              |
| End         9:00 pm         9:00 pm                                                                                                    | Delete       |
| 8:00 pm 8:00 pm 9:00 pm                                                                                                    | Add Resource |
| 8:00 pm 8:00 pm 9:00 pm                                                                                                    |              |
| 8:00 pm 8:00 pm 9:00 pm                                                                                                    |              |
|                                                                                                    |              |
|                                                                                                    | •            |
|                                                                                                    |              |
| 9:00 pm                                                                                                    | <u> </u>     |
| Pre-Event     Post       This begins and ends on the same day     7:30 pm                                                                                                    | -Event       |

# **Update Additional Time**

To update the Additional Time for the event, enter a number into the Days, Hours, and Minutes fields under the Setup, Pre-Event, Post-Event, and Takedown time sections.

| Additional Time                                  |                                                               | ^ |
|--------------------------------------------------|---------------------------------------------------------------|---|
| Reservation Start:<br><b>Sat May 10 2025 6</b> : | Setup Time       30 pm     0 C Days     0 Hours     0 Minutes |   |
| Reservation End:<br>Sat May 10 2025 10           | 00 pm 0 C Days 0 C Hours 30 Minutes                           |   |
| Reservation Dura<br><b>3 Hours, 30 Min</b>       | Post-Event Time                                               |   |
|                                                  | Takedown Time<br>0 ピ Days 0 ピ Hours 0 ピ Minutes               |   |

### **Edit Comments**

You can edit occurrence-level comments using the Occurrence Comments field for each occurrence.

If the event uses event segments, you may also edit Segment Comments under that heading.

### Add a New Occurrence with Copy

Use the **Copy** button on an occurrence to add another occurrence to your event.

| Date              | - Start Time | End Time | Additional Details            | Actions       |               |
|-------------------|--------------|----------|-------------------------------|---------------|---------------|
|                   |              |          |                               | Active        | \$            |
| > Fri Feb 07 2025 | 8:00 pm      | 9:00 pm  | BCC Theater<br>4 10 resources | Сору          | Delete        |
|                   |              |          |                               | Add Locations | Add Resources |
|                   |              |          |                               |               |               |

In the **Copy Occurrence** window you can update the occurrence date, time, locations, location layouts, location instructions, resources, resource quantities, and/or resource instructions. You may copy an occurrence and set the copy to the same date/time as the original occurrence, but you may not edit an existing occurrence then change its date/time to match an existing occurrence.

| Fri Feb 07 2025                      |                      | Start   | End                                                                                                    |                        |
|--------------------------------------|----------------------|---------|----------------------------------------------------------------------------------------------------|------------------------|
| 8:00 pm                              |                      | 8:00 pm | 9:00 pm                                                                                                    |                        |
| Го:                                  |                      |         |                                                                                                    |                        |
| 9:00 pm                              |                      | U       | •                                                                                                    |                        |
| This begins and ends on the same day | Pre-Event<br>7:30 pm |         |                                                                                                    | Post-Event<br>10:00 pm |
| BCC Theater Shared Rer               | nove Layout: Theater |         | Ates or durations.<br>Quantity:<br>AV - Extension Cords Remove 1                                                                                                    |                        |
| BCC Theater Shared Rer               | -                    |         | Quantity:                                                                                                    |                        |
| BCC Theater Shared Rer               | -                    |         | AV - Extension Cords Remove Quantity:<br>1                                                                                                    |                        |
| BCC Theater Shared Rer               | -                    |         | Quantity:<br>AV - Extension Cords Remove 1 1<br>Instructions:<br>Add instructions 1<br>Quantity:                                                                                                    |                        |
|                                      | -                    |         | AV - Extension Cords Remove     Quantity:     1      1     1     1     1     1     1     1     1     1     1     1     1     1     1     1     1     1     1     1     1     1     1     1     1     1     1     1     1     1     1     1     1     1     1     1     1     1     1     1     1     1     1     1     1     1     1     1     1     1     1     1     1     1     1     1     1     1     1     1     1     1     1     1     1     1     1     1     1     1     1     1     1     1     1     1     1     1     1     1     1     1     1     1     1     1     1     1     1     1     1     1     1     1     1     1     1     1     1     1     1     1     1     1     1     1     1     1     1     1     1     1     1     1     1     1     1     1     1     1     1     1     1     1     1     1     1     1     1     1     1     1     1     1     1     1     1     1     1     1     1     1     1     1     1     1     1     1     1     1     1     1     1     1     1     1     1     1     1     1     1     1     1     1     1     1     1     1     1     1     1     1     1     1     1     1     1     1     1     1     1     1     1     1     1     1     1     1     1     1     1     1     1     1     1     1     1     1     1     1     1     1     1     1     1     1     1     1     1     1     1     1     1     1     1     1     1     1     1     1     1     1     1     1     1     1     1     1     1     1     1     1     1     1     1     1     1     1     1     1     1     1     1     1     1     1     1     1     1     1     1     1     1     1     1     1     1     1     1     1     1     1     1     1     1     1     1     1     1     1     1     1     1     1     1     1     1     1     1     1     1     1     1     1     1     1     1     1     1     1     1     1     1     1     1     1     1     1     1     1     1     1     1     1     1     1     1     1     1     1     1     1     1     1     1     1     1     1     1     1     1     1     1     1     1     1     1     1     1     1     1     1     1 | Quantity:<br>1         |

### Update the Occurrence State

Use the dropdown menu under Actions update the occurrence state. Typically, the dropdown will only include the Active and Cancelled states. (Allowing you to cancel your occurrences).

• Cancelled occurrences will have a strike through the occurrence text.

| Date              | - Start Time | End Time | Additional Details | Actions       |               |
|-------------------|--------------|----------|--------------------|---------------|---------------|
|                   |              |          |                    | Active        | \$            |
| > Fri Feb 07 2025 | 8:00 pm      | 9:00 pm  | BCC Theater        | Сору          | Delete        |
|                   |              |          |                    | Add Locations | Add Resources |
|                   |              |          |                    |               |               |

If your occurrence date lines up with a <u>folder constraint</u> or a <u>LYNX date exception</u>, you will also see one or more of the following states:

- Warning This occurrence has encountered a folder warning constraint.
- Exception This occurrence has encountered a folder exclusion constraint or a LYNX date exception.
  - Exception occurrences will have a strike through the occurrence text
- **Override** This state overrides the Exception state.

### Delete an Occurrence

Use the **Delete** button on an occurrence to permanently remove it from your event. Then press **Yes** on the confirmation window to save your change.

| Date              | - Start Time | End Time | Additional Details            | Actions       |               |
|-------------------|--------------|----------|-------------------------------|---------------|---------------|
|                   |              |          |                               | Active        | \$            |
| > Fri Feb 07 2025 | 8:00 pm      | 9:00 pm  | BCC Theater<br>4 10 resources | Сору          | Delete        |
|                   |              |          |                               | Add Locations | Add Resources |
|                   |              |          |                               |               |               |

### Add a New Segment

To add a <u>segment</u> to your event, use the **Segment View** then the **Add a New Segment** button. Then, enter the name, date, and time information for the new segment.

| Merged View       | Segment View                   | Copy This Segment      | Add a New Segment          | Delete This Segment | Expand All |
|-------------------|--------------------------------|------------------------|----------------------------|---------------------|------------|
| Fridays in Studer | nt Center                      | C                      |                            |                     |            |
| Set For All       |                                |                        |                            |                     | ~          |
| Repeats every oth | er week on Friday              | through 4/24           |                            |                     |            |
| Date              | <ul> <li>Start Time</li> </ul> | End Time               | Additional Detai           | Is Actions          |            |
|                   |                                | Image: Use the Add a N | lew Segment button to add. |                     |            |

You can also add locations, resources, and repeating patterns to your new segment.

| Segment_65347                     | Add Locations | Add Resources                   |
|-----------------------------------|---------------|---------------------------------|
| Fri Apr 16 2027                   | × SMSC BRA    | × AV - Data Projector           |
| 8:00 pm                           |               | Quantity: 1                     |
| То:                               |               | AV - Screen - 8'<br>Quantity: 1 |
| 9:00 pm                           |               | Quantity: 1                     |
| This begins and ends on the same  | day           |                                 |
|                                   |               |                                 |
| Choose how you would like this to |               |                                 |
| repeat: Weekly                    |               |                                 |
| Repeats every week                | ~             |                                 |
| Repeats on                        |               |                                 |
| Sun Mon Tue Wed                   |               |                                 |
| 📃 Thu 🗹 Fri 📃 Sat                 |               |                                 |
| Repeats                           |               |                                 |
| through                           |               |                                 |
| Fri Apr 20 2029                   |               |                                 |
| Ends<br>after                     |               |                                 |
| 1 iterations                      |               |                                 |
|                                   |               |                                 |
|                                   |               |                                 |
| Submit                            |               |                                 |
|                                   |               |                                 |

Use the Submit button to save.

### Copy a Segment to Create a New Segment

You may also use the **Copy This Segment** button to copy a segment. When copying, you may change the name, start date and time, repeating patterns, locations, and resources. You will also be able to choose the **Occurrence Mapping** options for repeating segments.

# Editing Occurrences in the Event Form

#### Warning: These Customizations Can Be Lost

Adjusting an event's initial occurrence date/time may remove the individual occurrence customizations described here as well as existing location and/or resource assignments. Keep this in mind when Editing Events.

#### Manage All Occurrences

Update individual occurrence information in the event form by opening the **Manage Occurrences** display in the event date and time section of the event form.

| Click o | on the | e cale | ndar  | belov  | v to a | dd da | tes or click the <b>Repeating Pattern</b> button to select a date pattern. |
|---------|--------|--------|-------|--------|--------|-------|----------------------------------------------------------------------------|
| Repe    | ating  | Patter | 'n    |        |        |       |                                                                            |
|         |        |        |       |        |        |       |                                                                            |
| «       | <      | Ma     | ay 20 | 25     | >      | >>    |                                                                            |
| s       | м      | т      | W     | т      | F      | S     |                                                                            |
| 27      | 28     | 29     | 30    | 01     | 02     | 03    |                                                                            |
| 04      | 05     | 06     | 07    | 08     | 09     | 10    |                                                                            |
| 11      | 12     | 13     | 14    | 15     | 16     | 17    |                                                                            |
| 18      | 19     | 20     | 21    | 22     | 23     | 24    |                                                                            |
| 25      | 26     | 27     | 28    | 29     | 30     | 31    |                                                                            |
| 01      | 02     | 03     | 04    | 05     | 06     | 07    |                                                                            |
|         | М      | anage  | 0ccu  | rrence | es     |       |                                                                            |

In the All Date Occurrences window you can see all of the occurrences on the event. Use the following buttons to filter the occurrence list:

- Include Only Missing Locations Only show occurrences that don't have locations requested or reserved.
- Include Only Missing Resources Only show occurrences that don't have resources requested or reserved.
- View Included Only show occurrences that are marked Include in Search in location and resource searches.
  - By unchecking the *Include In Search* checkboxes in the list of occurrences, you can remove an occurrence from your location search to help find locations without conflicts for that date and time.
- View All Return to the default view that shows all event occurrences.

| nclude Only Mi       | ssing Locations    | Include Onl        | y Missing Resources                                                                     | View Included + Add Occ | urrence  |                                    |                |        |
|----------------------|--------------------|--------------------|-----------------------------------------------------------------------------------------|-------------------------|----------|------------------------------------|----------------|--------|
| Include In<br>Search | Dates              | Times              | Extra Times                                                                             | Comment                 | State    | Locations                          | Resources      | Remove |
|                      | Fri May 09<br>2025 | 7:00 pm<br>9:00 pm | <u>Pre-Event Time</u> - May<br>6:30 PM<br><u>Post-Event Time</u> - M<br>9, 10:00 PM     |                         | Active 🗘 | ♥ PL BCC ×<br>♥ BCC ×<br>Theater × | View Resources | Remove |
|                      | Sat May 10<br>2025 | 7:00 pm<br>9:00 pm | <u>Pre-Event Time</u> - Ma<br>10, 6:30 PM<br><u>Post-Event Time</u> - M<br>10, 10:00 PM |                         | Active 🜲 | ♥ PL BCC ×<br>♥ BCC ×<br>Theater × | View Resources | Remove |

The table shows all of the occurrences attached to the event and has the following columns:

- Include in Search By unchecking the *Include In Search* checkboxes in the list of occurrences, you can remove an occurrence from your location and resources searches to help find locations and resources without conflicts for that date and time.
- Dates Displays the date of the occurrence.
- **Times** Displays the occurrence start and end time—not including any additional time. Click into the text boxes to select new times.
  - If you choose an invalid time (such as an end time that precedes the start time), your change will be reset to the original value.
- Extra Times Displays the Pre-Event, Post-Event, Setup, and Takedown times for the event. To edit these values, you'll need to use the Additional Time section of the event form.
- Comment Displays occurrence comments. Click into the text box to add or update the comment.
- State Shows whether the occurrence is Active or Cancelled. Use the dropdown to change the state.
- Locations Shows the list of locations for the selected occurrence. Use the X button to remove a location from the occurrence. To add additional locations to an occurrence, you'll need to add them in the Locations section of the event form.
- Resources Shows the list of resources for the selected occurrence. Use the X button to remove a resource from the occurrence. To add additional resources to an occurrence, you'll need to add them the Resources section of the event form.
- Remove Tap the Remove button to permanently delete an occurrence.

Use the Add Occurrence button beside the filters to add additional occurrences.

If you make any changes, use the **Close** button to save.

### Locations and Resource Occurrences

Use the View Occurrences button to edit the occurrence details of a location or resource assignment.

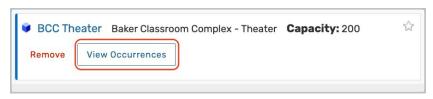

The following columns are displayed on the table:

- Date Shows the date of an occurrence. Use the Set For All row to make updates for all occurrences.
- Time Displays the occurrence start and end time-not including any additional time.
- Issues Displays conflict data.
- **Included** When checked, the location or resource that you are viewing will be included on the occurrence. Check or uncheck the box to update this value.

| BCC Thea           | BCC Theater          |        |          |        |                 |              |            |  |  |  |  |
|--------------------|----------------------|--------|----------|--------|-----------------|--------------|------------|--|--|--|--|
| Date               | Time                 | Issues | Included | Shared | Layout          | Instructions | Attendance |  |  |  |  |
| Set For All        |                      |        |          |        | \$              |              |            |  |  |  |  |
| Fri May 09<br>2025 | 7:00 pm - 9:00<br>pm |        |          |        | Theater (200) 🗘 |              | 0          |  |  |  |  |
| Sat May 10<br>2025 | 7:00 pm - 9:00<br>pm |        |          |        | Theater (200) 🗘 |              | 0          |  |  |  |  |
|                    |                      |        |          |        |                 |              | Close      |  |  |  |  |

- Shared (*Locations only*) When checked, the location can be <u>shared</u> with any other event during the time of the selected occurrence. Check or uncheck the box to update this value.
- Layout (Locations only) Displays the selected layout for the occurrence. Use the dropdown menu to change the layout.
- Instructions Displays the location or resource instructions for the occurrence. Use the text box to update the
  instructions.
- Attendance (Locations only) Shows the attendance number for the occurrence. This value is for tracking only and does not connect to other features in 25Live, such as Registration. Use the text box to update this value.

| AV - Extension Cords |                   |        |          |              |          |           |       |  |  |
|----------------------|-------------------|--------|----------|--------------|----------|-----------|-------|--|--|
| Date                 | Time              | Issues | Included | Instructions | Quantity | Available |       |  |  |
| Set For All          |                   |        |          |              |          |           |       |  |  |
| Fri May 09 2025      | 7:00 pm - 9:00 pm |        |          |              | 1        | 15/15     |       |  |  |
| Sat May 10 2025      | 7:00 pm - 9:00 pm |        |          |              | 1        | 15/15     |       |  |  |
|                      |                   |        |          |              |          |           | Close |  |  |

• Quantity (Resources only) - Displays the selected resource's quantity for the occurrence. Use the text box to

#### Copyright CollegeNET, Page 14

This content is intended only for licenced CollegeNET Series25 customers. Unauthorized use is prohibited.

update the resource quantity.

• Available (Resources only) - Shows how many of the selected resource are not reserved out of the stock total.

If you make any changes, use the **Close** button to save.